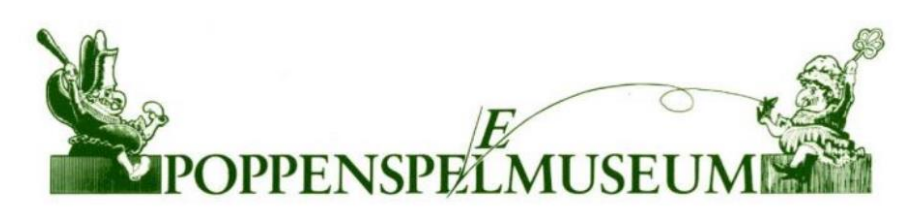

# Poppenspe(e)Imuseumquiz

Museumpet, bon en een presentje

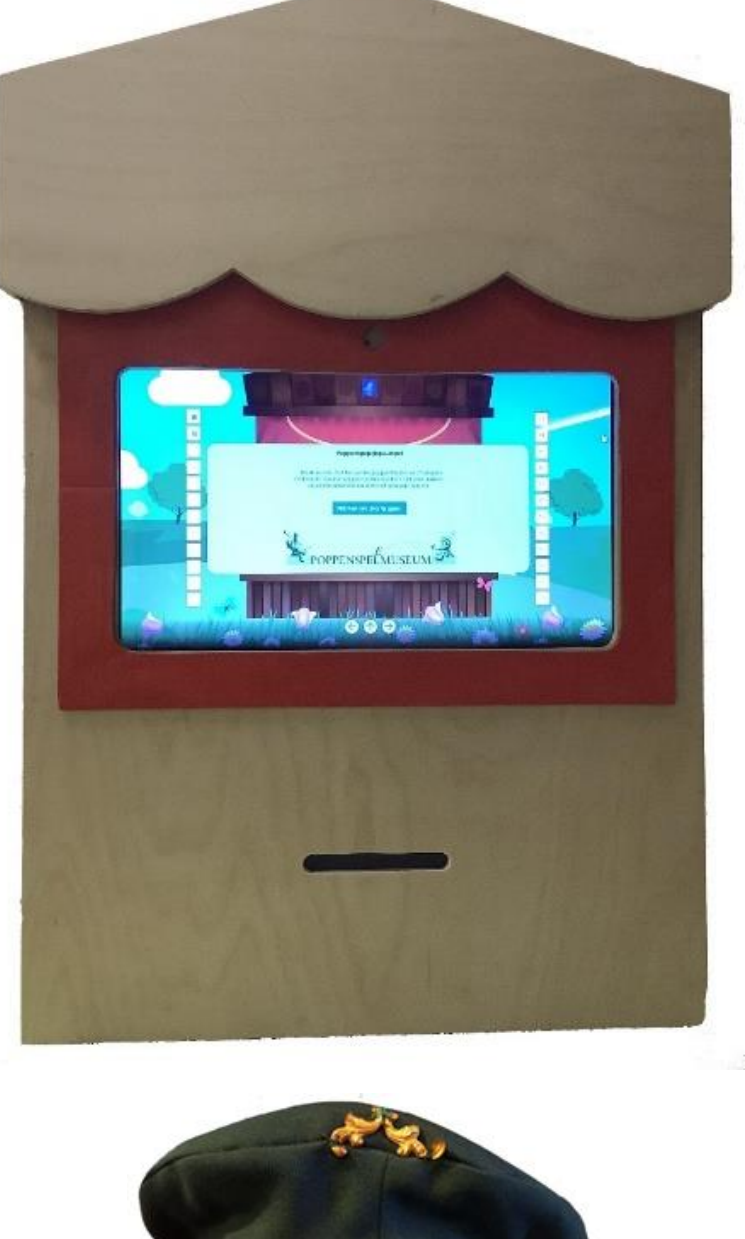

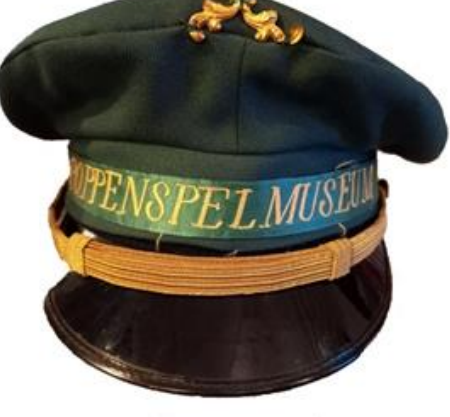

Aanpassingen, probleemoplossingen en beschrijving van de gebruikte techniek.

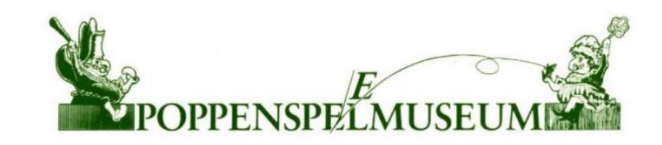

# Poppenspe(e)lmuseumquiz **Offline**

#### Inleiding

Dit document gaat over de aanpassingen aan de offline Poppenspe(e)lmuseumquiz met bonprinter en een presentje. Wanneer alle vragen van de quiz juist zijn beantwoord kunnen gebruikers een bonnetje krijgen met daarop een foto van de gebruiker zelf. Deze bon dient als waardebon voor een presentje.

#### Beginsituatie

Helaas startte de computer in de poppenkast niet gelijk alle benodigde software automatisch op. Het aanzetten van de quizcomputer ging als volgt:

- I. Start de computer door de poppenkast aan de achterzijde te openen en een ijzeren staafje in te drukken.
- II. Start de bonprinter door deze uit de houder te verwijderen, aan te zetten en terug te plaatsen.
- III. Wacht tot Windows is opgestart
- IV. Druk vier maal op  $\overline{ALT} + \overline{F4}$  om applicaties te sluiten.
- V. Open nu één voor één drie ".bat" bestanden vanaf het bureaublad.
- VI. De quiz bleek onbereikbaar!

Na deze gehele procedure was de quiz nog steeds onbereikbaar. Het is dus duidelijk dat er een oplossing nodig is.

#### Oplossingen hardware

Om ervoor te zorgen dat de quiz aangezet kan worden zonder de poppenkast te openen zijn er draden gesoldeerd aan de aan-/uitschakelaar van de laptop. Deze draden zijn vervolgens verbonden met een knop die vanaf de buitenzijde van de poppenkast te bedienen is. Om ervoor te zorgen dat de bonprinter ook automatisch start is hetzelfde principe toegepast. De printer is gedemonteerd en draden zijn

aan de aan-/uitknop gesoldeerd. Vervolgens zijn deze draden d.m.v. een stekkerverbinding verbonden met een Schneider Zelio timer relais. Zodra de stekker van de poppenkast in het stopcontact gaat geeft deze relais een puls van circa 3 seconden waardoor de printer aan gaat. Verder is alle hardware even wat netter in de poppenkast gemonteerd.

#### Oplossingen software

In de beginsituatie was het plan om de site te hosten in WSL2 (Windows Subsystem for Linux) met Nginx en .NET 5. Dit is echter anders opgelost. De computer is opgeruimd. Ofwel: alle onnodige programma's en bestanden zijn verwijderd. Hierna is de printwatcher – het programma om bon te printen – verplaatst naar de map "Opstarten" van het startmenu. Hierdoor start dit programmaatje automatisch op. Ook een snelkoppeling naar Firefox in kiosk mode is hier geplaatst. De bureaubladiconen en de taakbalk zijn verborgen om te voorkomen dat gebruikers een verkeerd item openen. De website (quiz) is opnieuw gecompileerd voor Windows x64 in plaats van Linux, zodat WSL2 niet meer nodig is. De site draait nu in IIS met NET 5 via Windows.

Techniek en tekst: Thomas computerservice, Emst.

Info: [contact@thomas-computer.nl.](mailto:contact@thomas-computer.nl) Basistechniek: AMI-computers, Epe. Concept quiz: [Otto van der Mieden.](https://www.poppenspelmuseumbibliotheek.nl/pdf/Pamflet47.pdf)

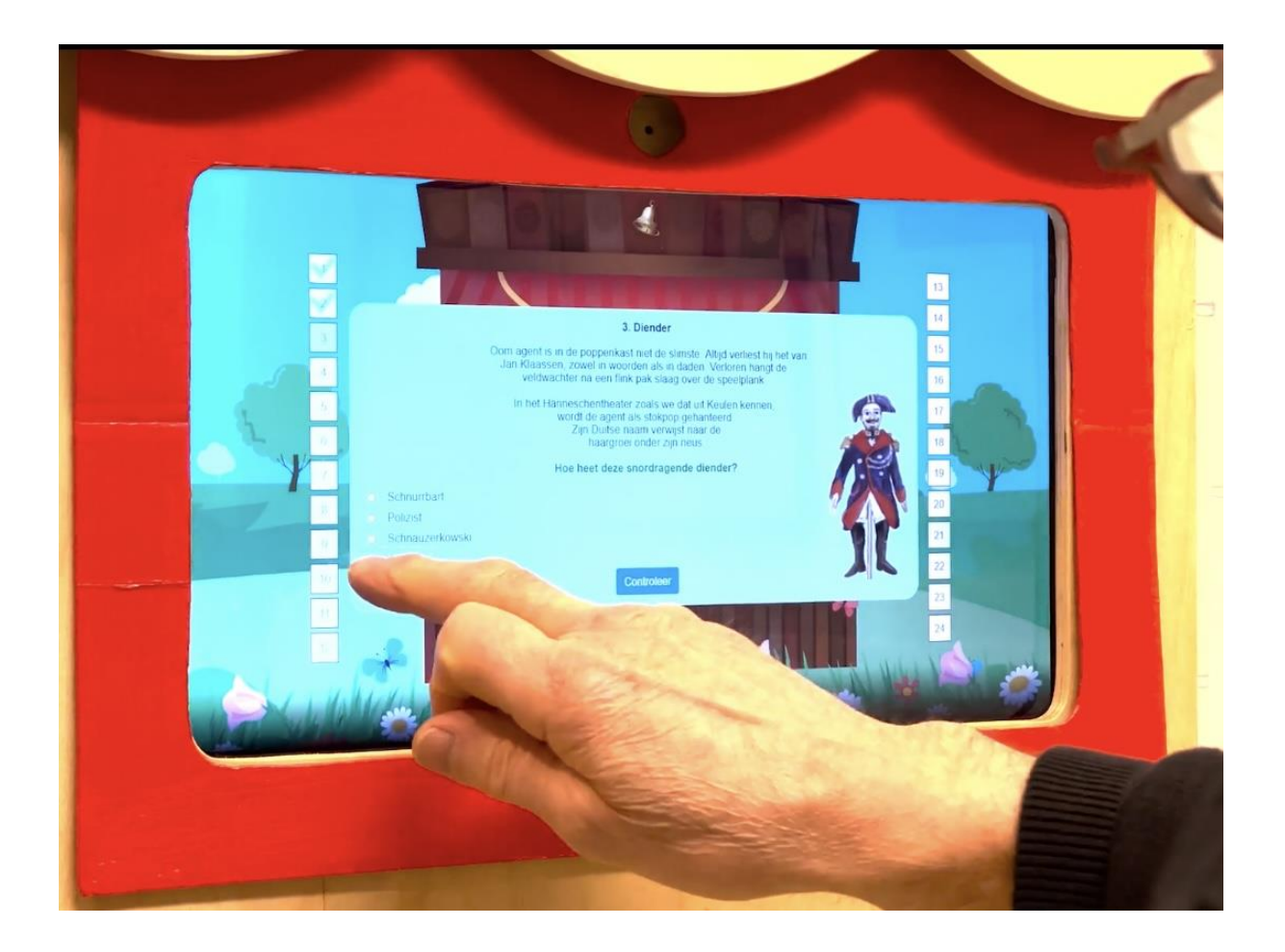

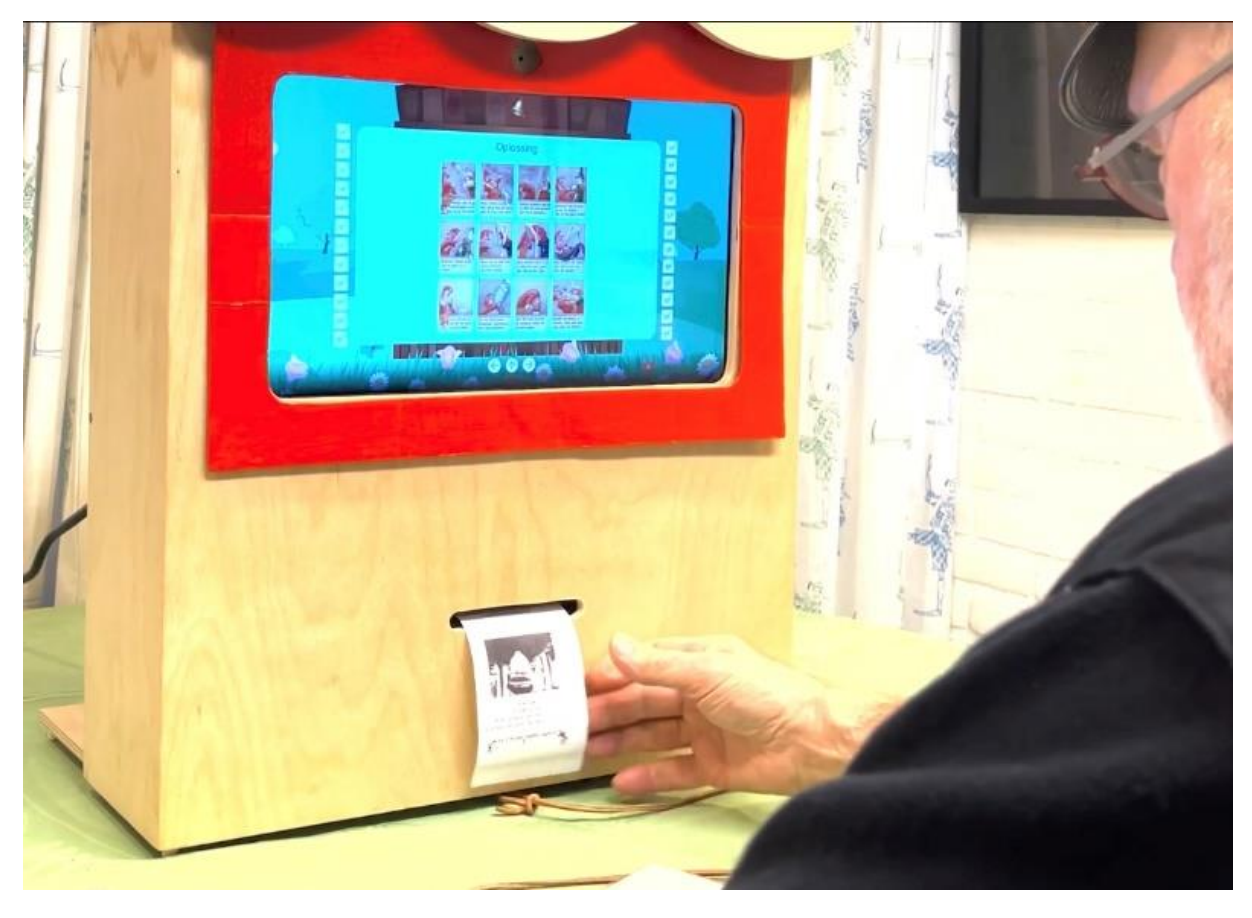

Afbeeldingen: voorplat – houten poppenkastje quiz offline met aanraakscherm, printsleuf en museumpet; aanraakscherm vraag 3 en 'Oplossing' met bon.

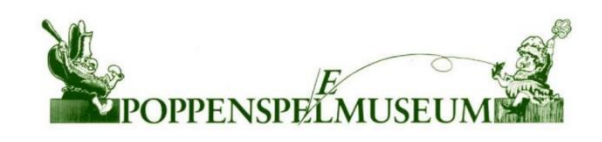

## [Met dank aa](https://www.poppenspelmuseumbibliotheek.nl/pdf/Pamflet50.pdf)n […](https://dutchpuppetrymuseumcollection.com/pdf/Pamflet50.pdf)

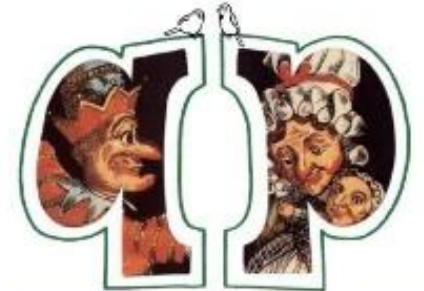

Vrienden van het Poppenspe(e)Imuseum Friends of the Dutch Puppetry Museum

### Bosch Uyt den Boogaard Stichting

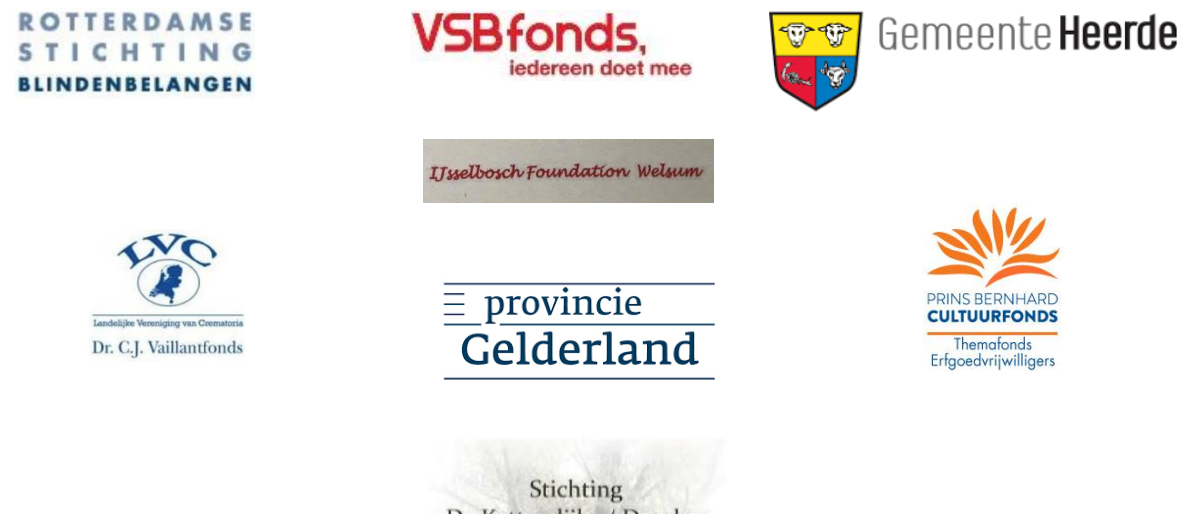

De Kattendijke / Drucker

#### Het Poppenspe(e)lmuseumvragenspel op internet, zie:

[https://dutchpuppetrymuseumcollection.com/pdf/Poppentheaterquizofflinehandleiding.pdf,](https://dutchpuppetrymuseumcollection.com/pdf/Poppentheaterquizofflinehandleiding.pdf) [https://dutchpuppetrymuseumcollection.com/pdf/Poppentheaterquizofflinehandleiding](https://dutchpuppetrymuseumcollection.com/pdf/Poppentheaterquizofflinehandleidingkort.pdf) [kort.pdf,](https://dutchpuppetrymuseumcollection.com/pdf/Poppentheaterquizofflinehandleidingkort.pdf) [https://dutchpuppetrymuseumcollection.com/onderwijs,](https://dutchpuppetrymuseumcollection.com/onderwijs) [https://dutchpuppetrymuseumcollection.com/pdf/Doepak295.pdf,](https://dutchpuppetrymuseumcollection.com/pdf/Doepak295.pdf) <https://dutchpuppetrymuseumcollection.com/Video/Quiz> (audio met ingesproken tekst), <https://dutchpuppetrymuseumcollection.com/pdf/doepak298d.pdf> (Engelstalige informatie), [https://dutchpuppetrymuseumcollection.com/video/quiz\\_animatie](https://dutchpuppetrymuseumcollection.com/video/quiz_animatie) (filmimpressie quiz offline), [https://dutchpuppetrymuseumcollection.com/video/quiz\\_presentje](https://dutchpuppetrymuseumcollection.com/video/quiz_presentje) (impressie quiz online), <https://dutchpuppetrymuseumcollection.com/pdf/quizeng.pdf> (quiz, tekst Engelstalig) en <https://dutchpuppetrymuseumcollection.com/pdf/quizeng.pdf> (online Engelstalige quiz.

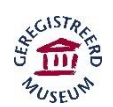

Poppenspe(e)lmuseum (ANBI) Musée de Marionnettes et de Guignol Puppentheatermuseum Puppetry Museum Kerkweg 38 8193 KL Vorchten NL Tel./Tél.: +31(0)578 – 56 02 39/63 13 29 [info@poppenspelmuseum.nl](mailto:info@poppenspelmuseum.nl) [www.poppenspelmuseum.nl](http://www.poppenspelmuseum.nl/) [https://www.dutchpuppetrymuseumcollection.com](https://www.dutchpuppetrymuseumcollection.com/) [https://www.poppenspelmuseumbibliotheek.nl](https://www.poppenspelmuseumbibliotheek.nl/)